# **Encyclopédie Encarta 99 pour Windows 95 & 98 Page 1 : Les deux Cédés sont placés dans une tour Page 2 : Les deux Cédés sont copiés sur le disque dur du serveur**

#### **PREPARATIFS**

**Particularités préalables :**

**Encarta 99 est livré en 2 Cédés**

**Cette installation consiste à utiliser une tour de CD qui contient les deux Cédés de Encarta**

**2. Intervention initiale sur le serveur :**

**S'assurer que la tour de CD est déclarée dans la section [Connexion] du fichier Debcnx.ini du répertoire \Altair\Ir.sys\Bd du serveur**

**Exemple : F:=\\<AXIS>\CD où <AXIS> est le nom de partage du boîtier réseau de la tour**

**INSTALLATION LOCALE SUR LES STATIONS**

**Installation locale :**

- **1. Se connecter au réseau avec lien F: à \\<AXIS>\CD**
- **2. Démarrer, Exécuter, Parcourir**
- **F:\1EE99FRD\INSTALL.EXE**
- **3. Dans la fenêtre Répertoire du programme, clique sur le bouton Changer de chemin**
- **4. Comme chemin d'installation, prendre C:\ENC99 ou conserver le répertoire par défaut :**
- **"C:\Program Files\Microsoft Référence\Encyclopédie Encarta\"**
- **5. Poursuivre l'installation**

**Dans la base de registre de la machine locale figure alors la clé DiscPath0 avec la valeur "\\<AXIS>\CD\1EE99FRD\" La machine locale saura lancer le deuxième CD sans message d'erreur si la clé DiscPath1 avec la valeur "\\<AXIS>\CD\2EE99FRD\" est présente.**

**Une procédure simple :**

Г

**Sur chaque machine, lancer Encarta**

- **Rechercher : Jura (pourquoi ? parce que c'est un joli département)**
- **Choisir : Jura(département) (voir ci dessus)**

**Dans la fenêtre Jura(département), cliquer sur St Claude (alors là, je ne pipe pas mot)**

**Dans la fenêtre St Claude, cliquer sur Agrandir**

**Une boîte de dialogue demande alors d'introduire le deuxième CD**

**Dans cette boîte de dialogue, cliquer sur Parcourir**

**Sélectionner F:\ 2EE99FRD et le tour est joué : Dans la base de registre de la machine locale figure alors la clé DiscPath1 avec la valeur "F:\2EE99FRD\"**

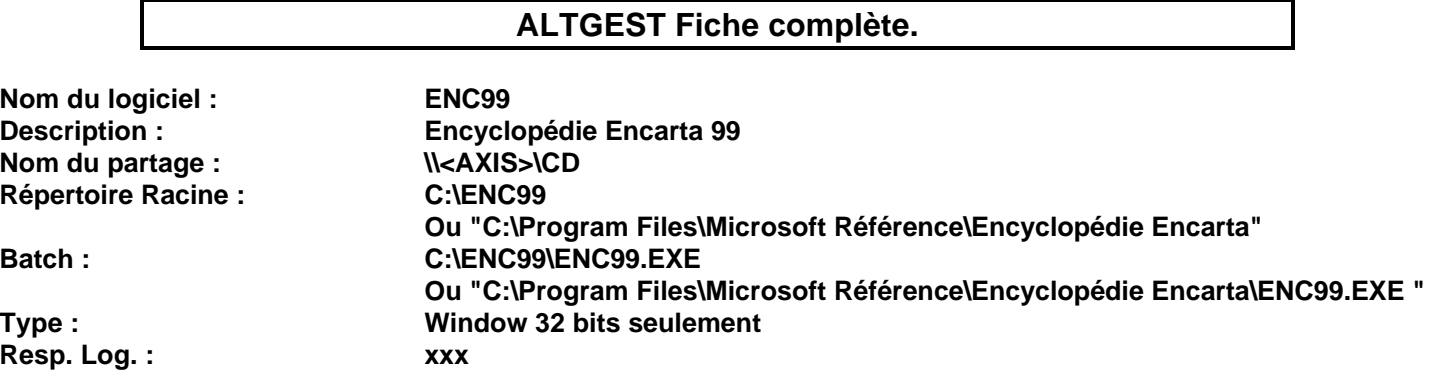

## **Encyclopédie Encarta 99 pour Windows 95 et 98 Installation sur un Disque Dur du serveur.**

## **INSTALLATION SUR LE SERVEUR**

#### **1.Remarque:**

**Dans le cas où cette encyclopédie est utilisé avec un grand nombre d'élèves, l'installation sur tour de cédéroms, ne permet pas la rapidité de consultation (rapidité relative), dans ce cas on peut procéder à une installation permanente de Encarta 99 sur le disque dur d'un serveur.**

#### **2.Intervention initiale sur le serveur :**

**Créer dans le répertoire winappli un répertoire enc99.**

**Copier dans ce répertoire l'intégralité du premier cédérom.**

**Sur le deuxième cédérom, il existe le répertoire Encyc99, qui n'est autre que la suite de celui de Encyc99 du premier cédérom.**

**Ensuite l'opération consiste à compléter enc99 avec des fichiers du deuxième cédérom.**

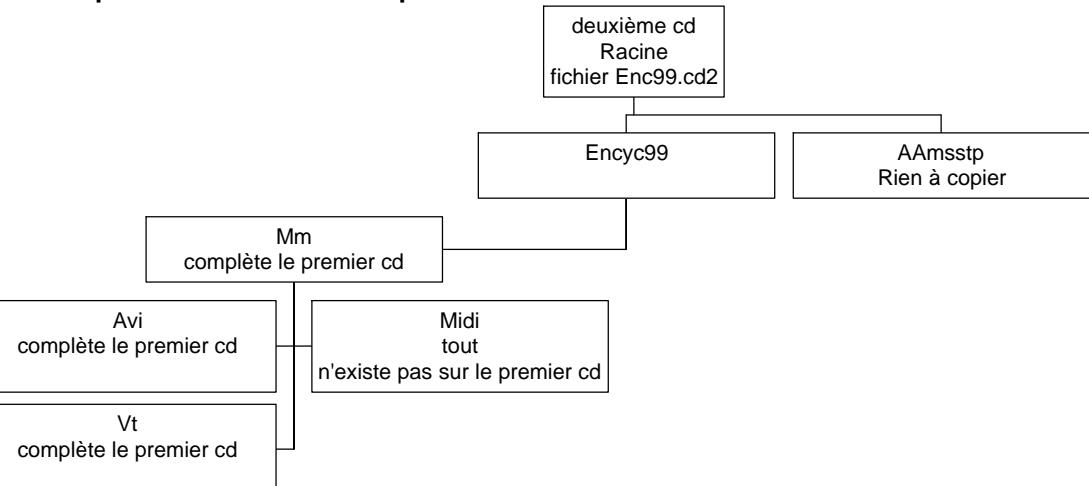

- **a) De la racine du deuxième cd, copier Enc99.cd2 dans Enc99 du serveur**
- **b) De Aamsstp ne rien copier.**
- **c) Ouvrir Encyc99 sur le CD**
- **d) De Encyc99 copier tous les fichiers (certains sont en double) dans Enc99\Encyc99**
- **e) Ouvrir Mm sur le CD**
- **f) De Mm copier tous les fichiers (certains sont en double) dans Enc99\Encyc99\Mm ainsi que le répertoire Midi.**
- **g) Ouvrir Avi sur le CD**
- **h) De Avi copier tous les fichiers (certains sont en double) dans Enc99\Encyc99\Avi**
- **i) Revenir à Mm sur le CD et ouvrir Vt**
- **j) De VT copier tous les fichiers (certains sont en double) dans Enc99\Encyc99\Vt**

## **INSTALLATION LOCALE SUR LES STATIONS**

**1. Sur chaque station: Se connecter au réseau (altaï r suffit) Lancer J:\Enc99\install.exe**

### **ALTGEST Fiche complète.**

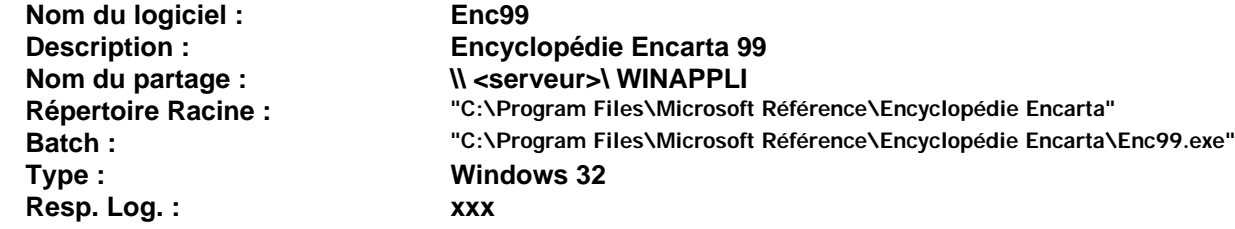